# **Twitter Thread by [Excel Dictionary](https://twitter.com/exceldictionary)** ■■

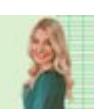

**[Excel Dictionary](https://twitter.com/exceldictionary)** ■■ [@exceldictionary](https://twitter.com/exceldictionary)

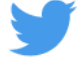

# **Save hours of your life with these 10 Excel productivity tips:**

1. Custom Lists

If you are repeatedly entering the same list of values, try this instead. Create a custom list that Excel auto-fills for you. Go to File > Options > Advanced > Edit Custom Lists > Enter List > Import > OK. Enter any list item and drag down the fill handle!

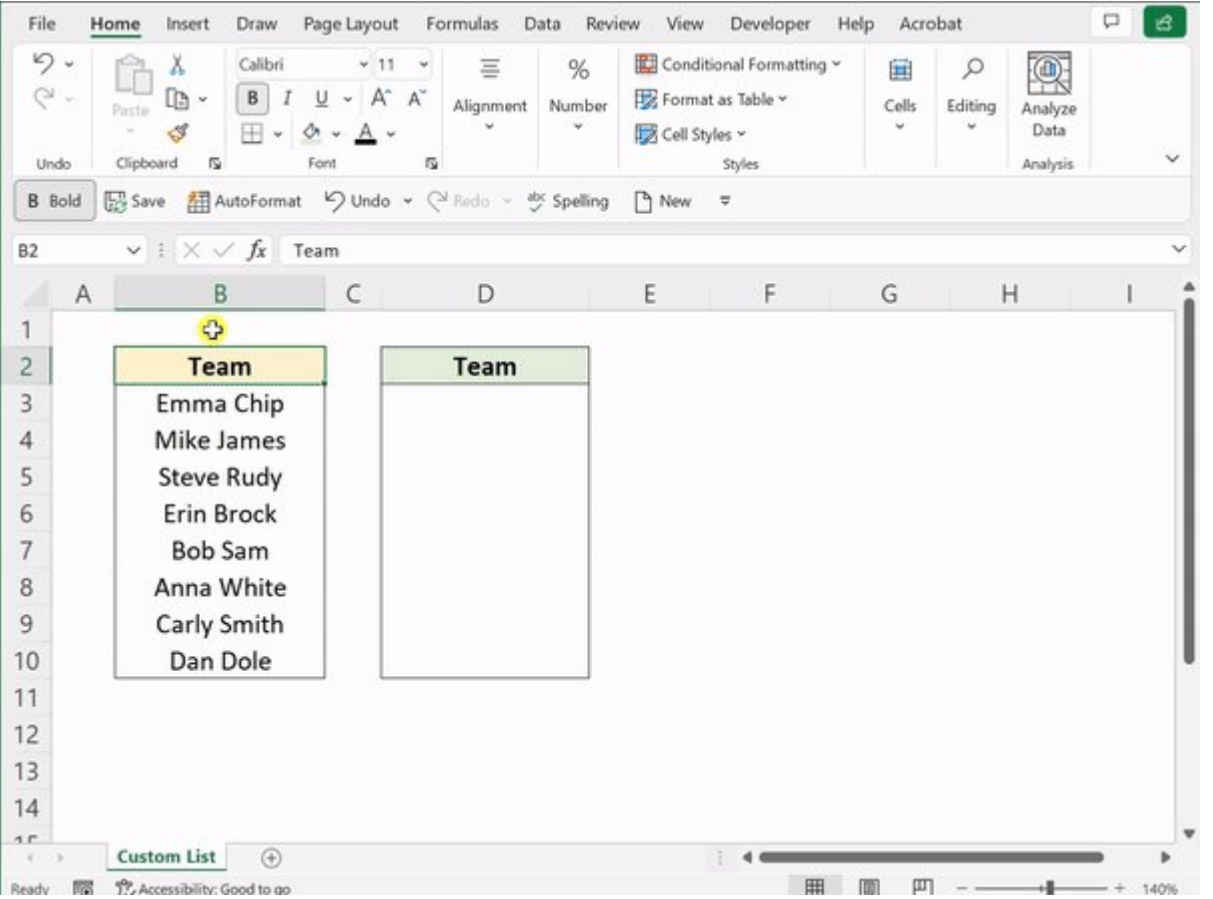

# 2. AutoFormat

If you waste too much time trying to figure out how to format your data table, meet AutoFormat. AutoFormat creates a selection of data formats that can be applied directly to your data. Just select AutoFormat and choose your favorite style!

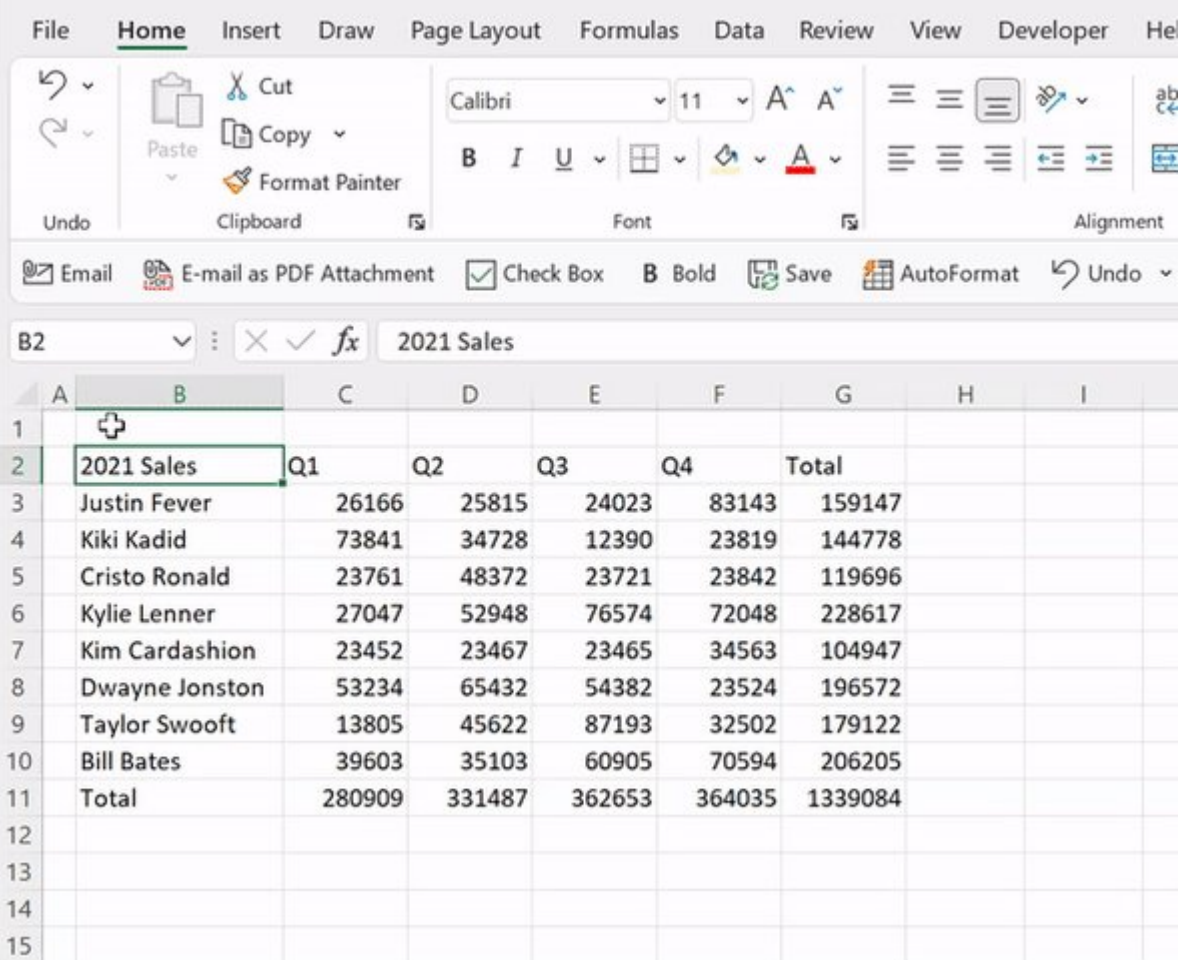

#### 3. 3D References

If you select a cell across multiple worksheets to be summed one at a time, I have a shortcut for you: 3D references. A 3D reference references a cell across all worksheets included in the reference; now, each cell on each worksheet referenced will be summed.

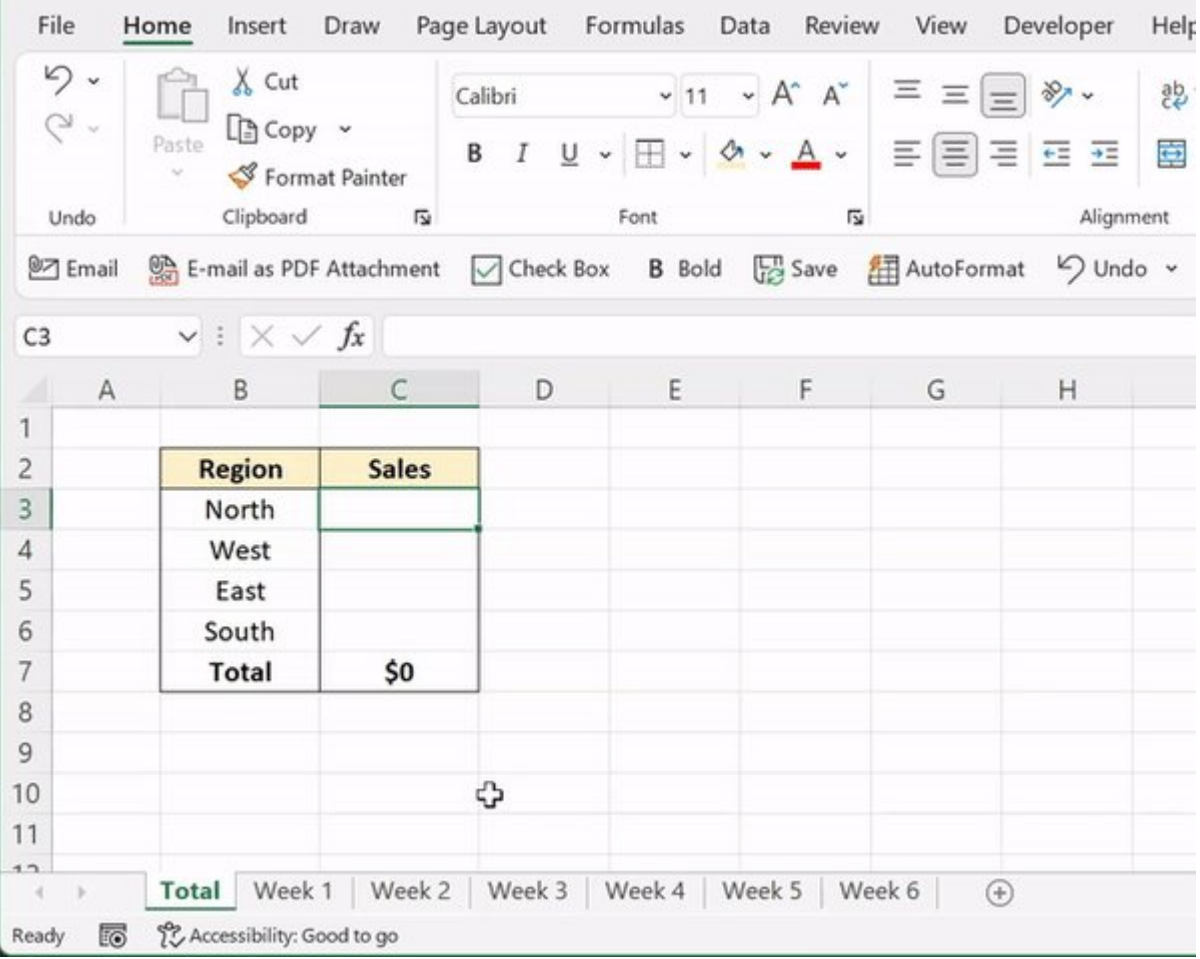

## 4. Flash Fill

٠

Manipulating data in Excel can be a tedious task but not with Flash Fill. Flash Fill automatically fills data based on detected patterns. Enter the data, hit Flash Fill on the Insert tab or CTRL E, and Excel will automatically fill the pattern down the column!

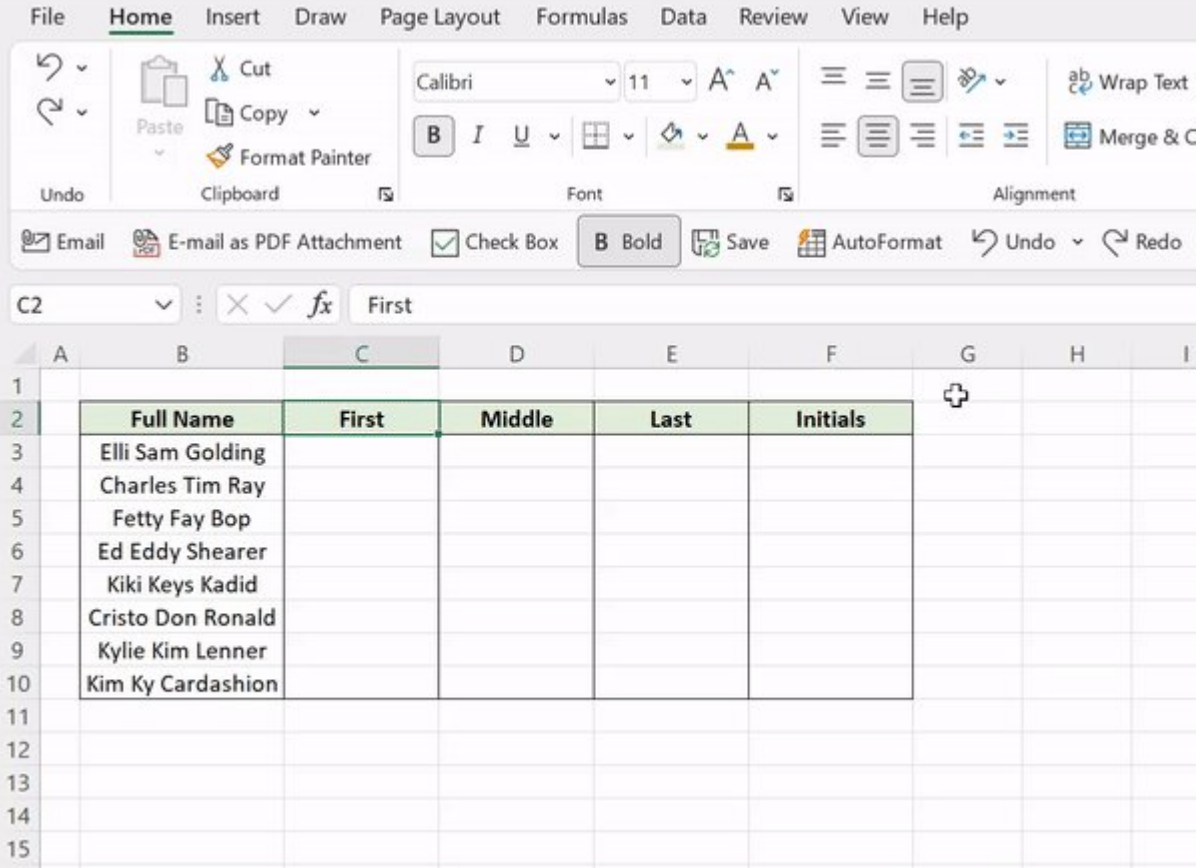

### 5. Fill Contents in Selection

If you spend too much time dragging formulas down and reformatting contents, you need the CTRL ENTER shortcut! CTRL ENTER automatically fills the active cell's contents into selected cells. Note: The active cell has to be in editing mode to work.

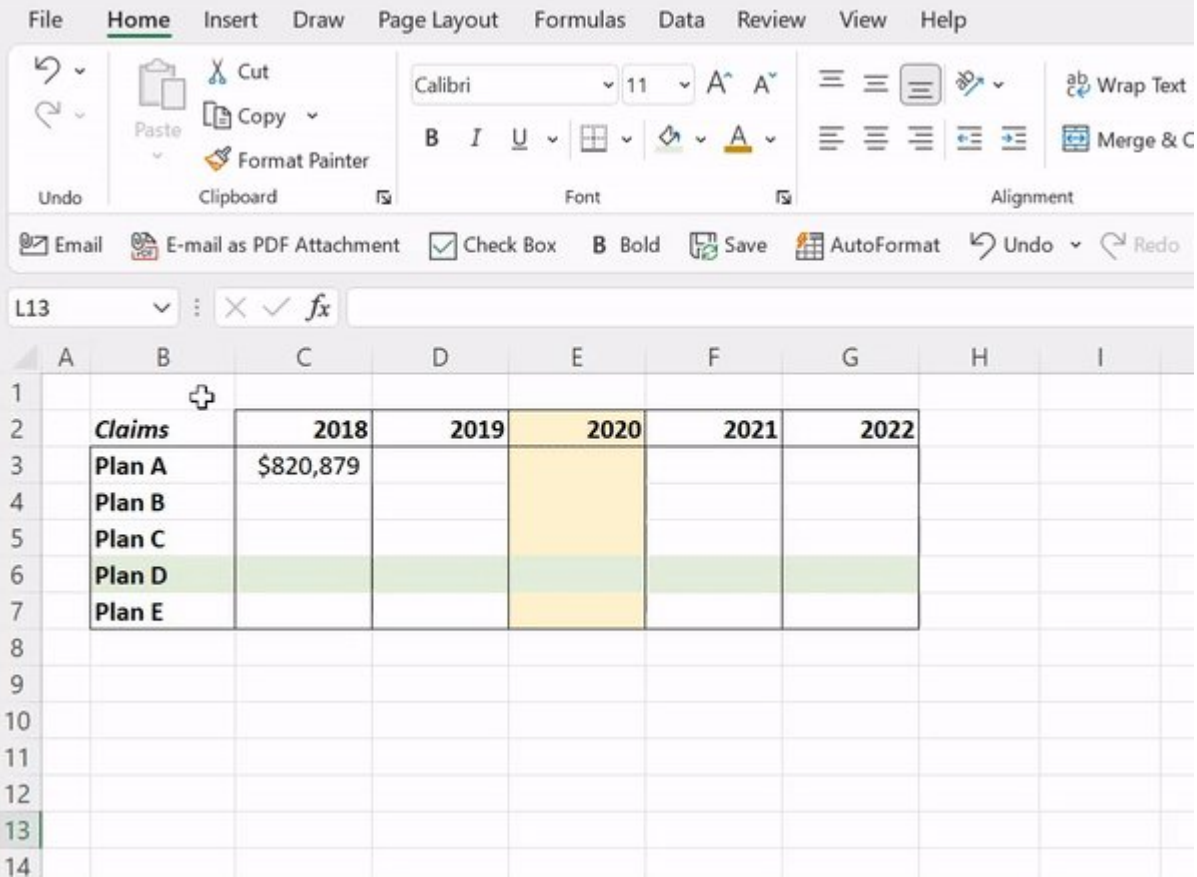

#### 6. Grouping Sheets

Instead of updating each worksheet one by one, just group the worksheets to edit them all at once. To do this, select the worksheets you want to update and make the edits in the active sheet. Now all of the edits are automatically reflected on all sheets!

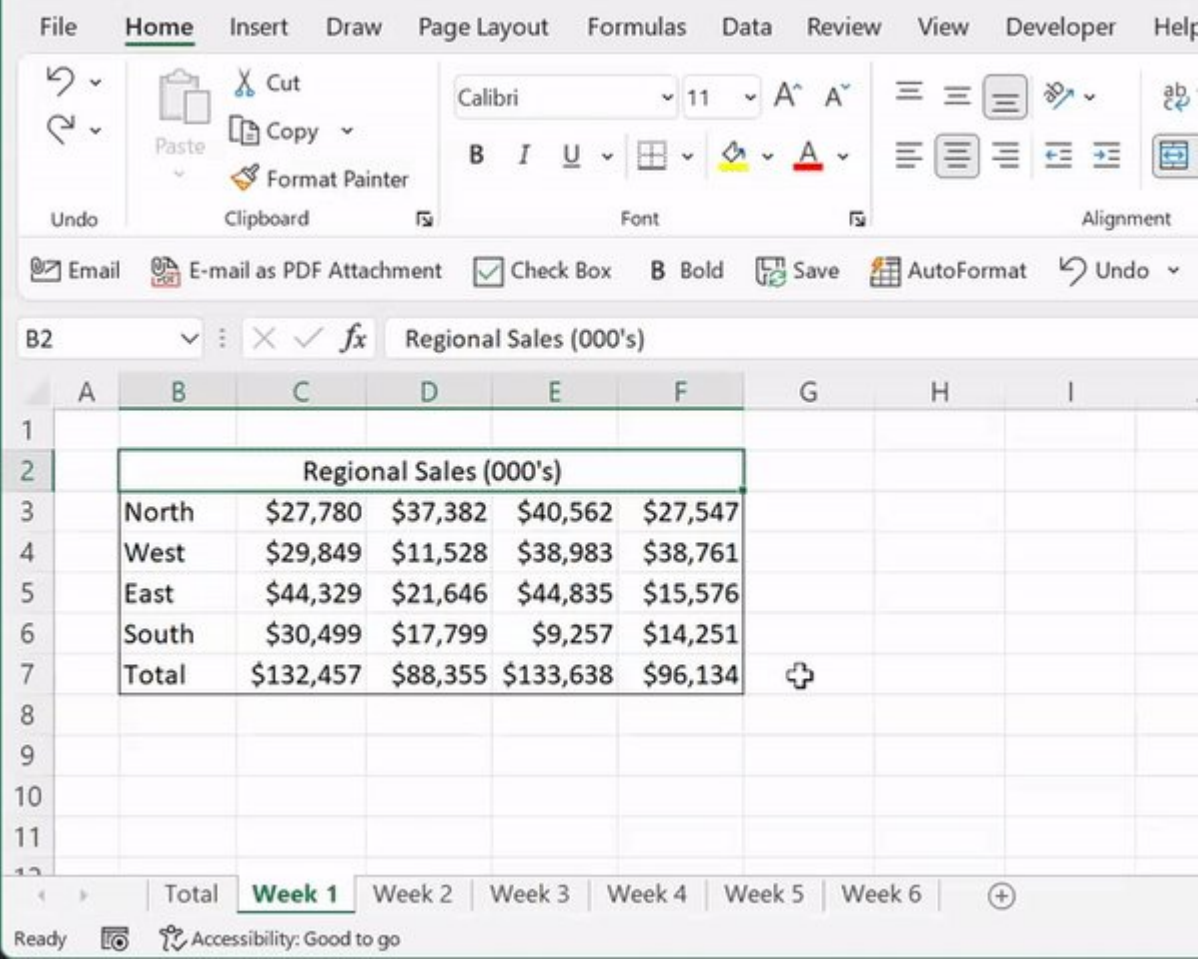

# 7. Data Types

T

Instead of google searching fields individually, let Excel search them all at once using Data Types. Convert text strings to linked data types by selecting the data > Data tab > Select the Data Type. Then select the data's attributes you want to pull in.

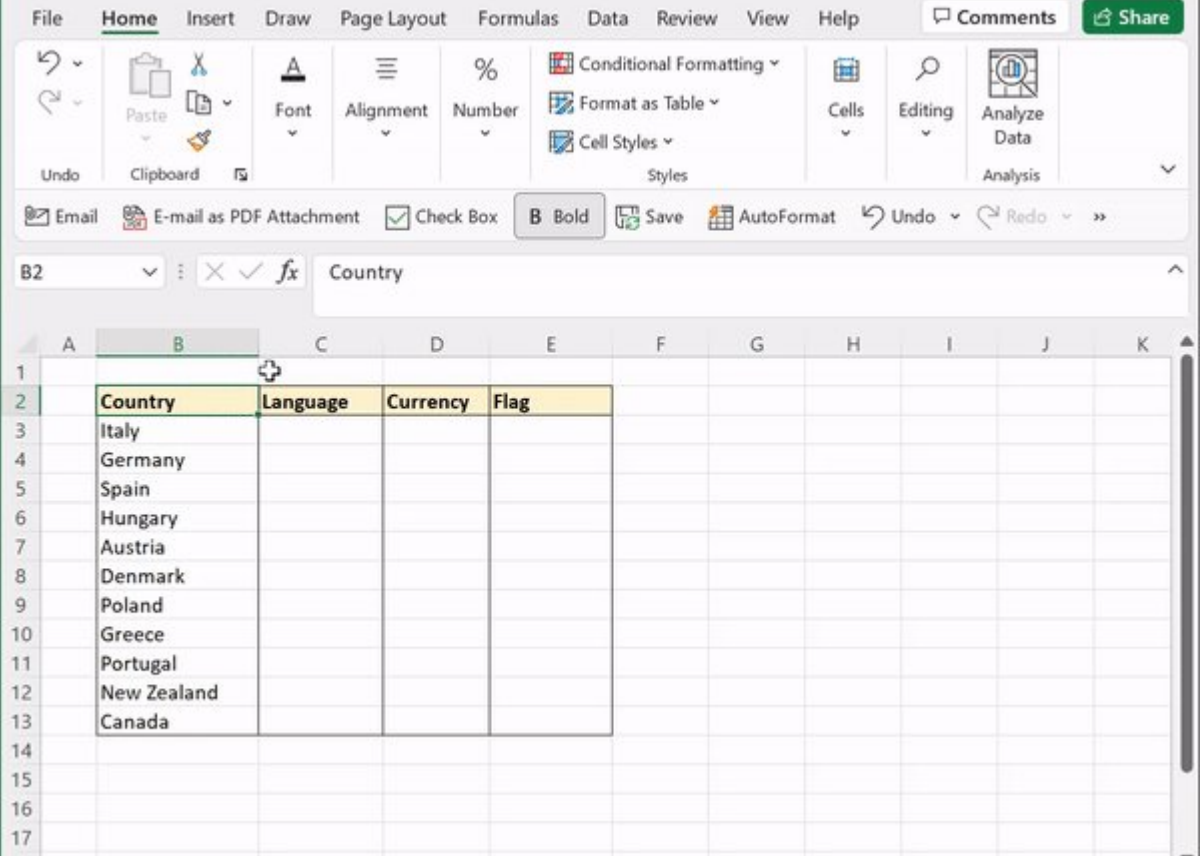

#### 8. AutoSum

'=A1+A1+A1+..." if this looks familiar to you, stop scrolling and learn AutoSum. AutoSum automatically detects data in adjacent cells and sums it using the SUM function. Select an empty cell adjacent to the data and select AutoSum on the Home tab or press Alt =.

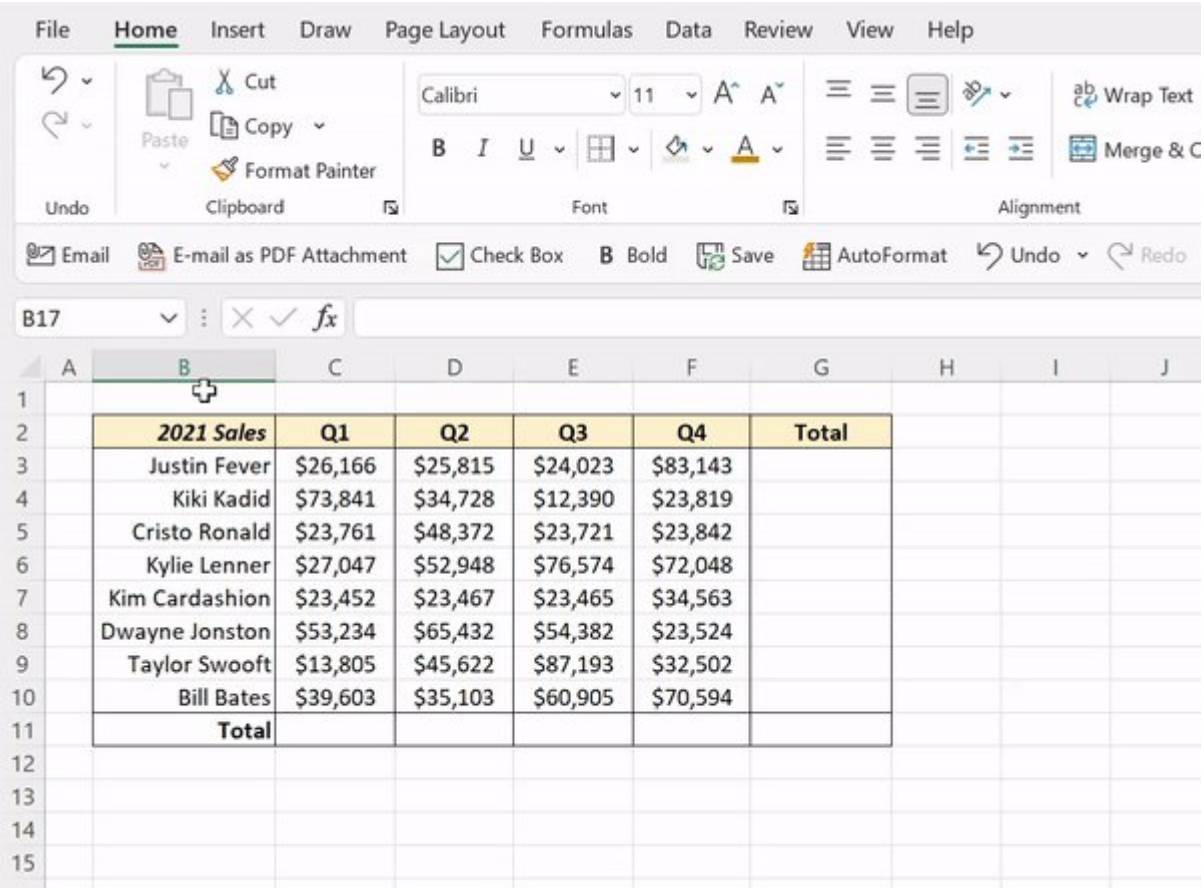

#### 9. Analyze Data

Analyzing, summarizing, and visualizing large data sets can be time-consuming, but not with Analyze Data. Let Excel do the work for you by selecting Analyze Data under the Home tab, typing in how you want to summarize your data, and inserting it into your sheet.

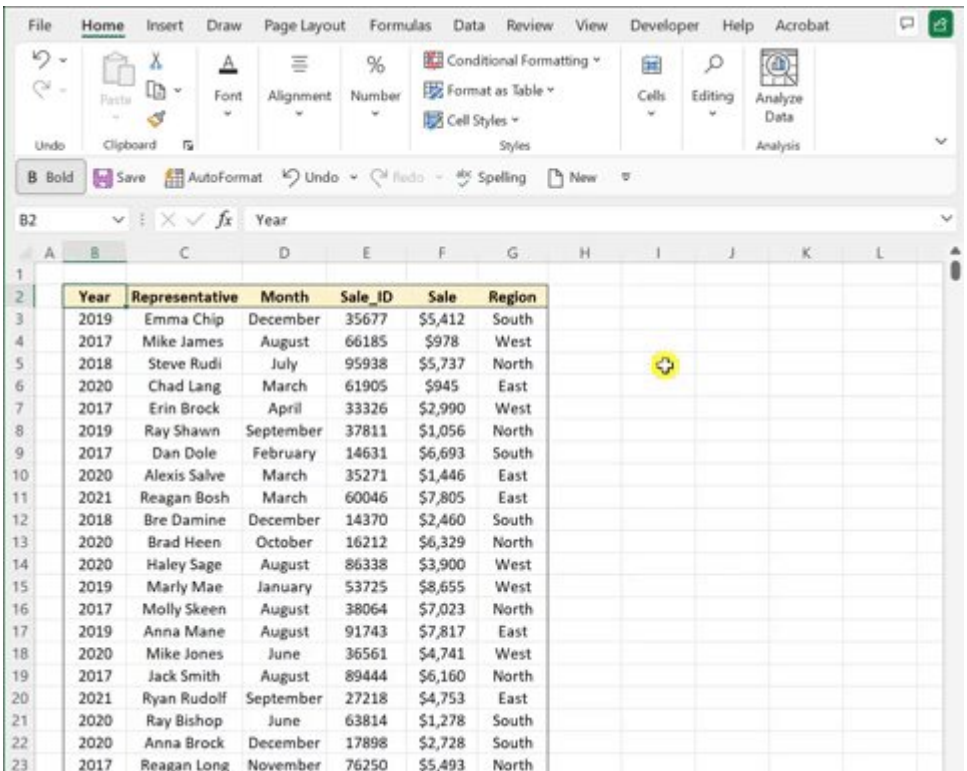

#### 10. Tables

The productivity hack you didn't know you needed: Excel Tables. Excel Tables clean up formatting, autofill formulas, and automatically expand and update charts linked to the data when rows are added. To format your data as a table, just select the data and hit CTRL T.

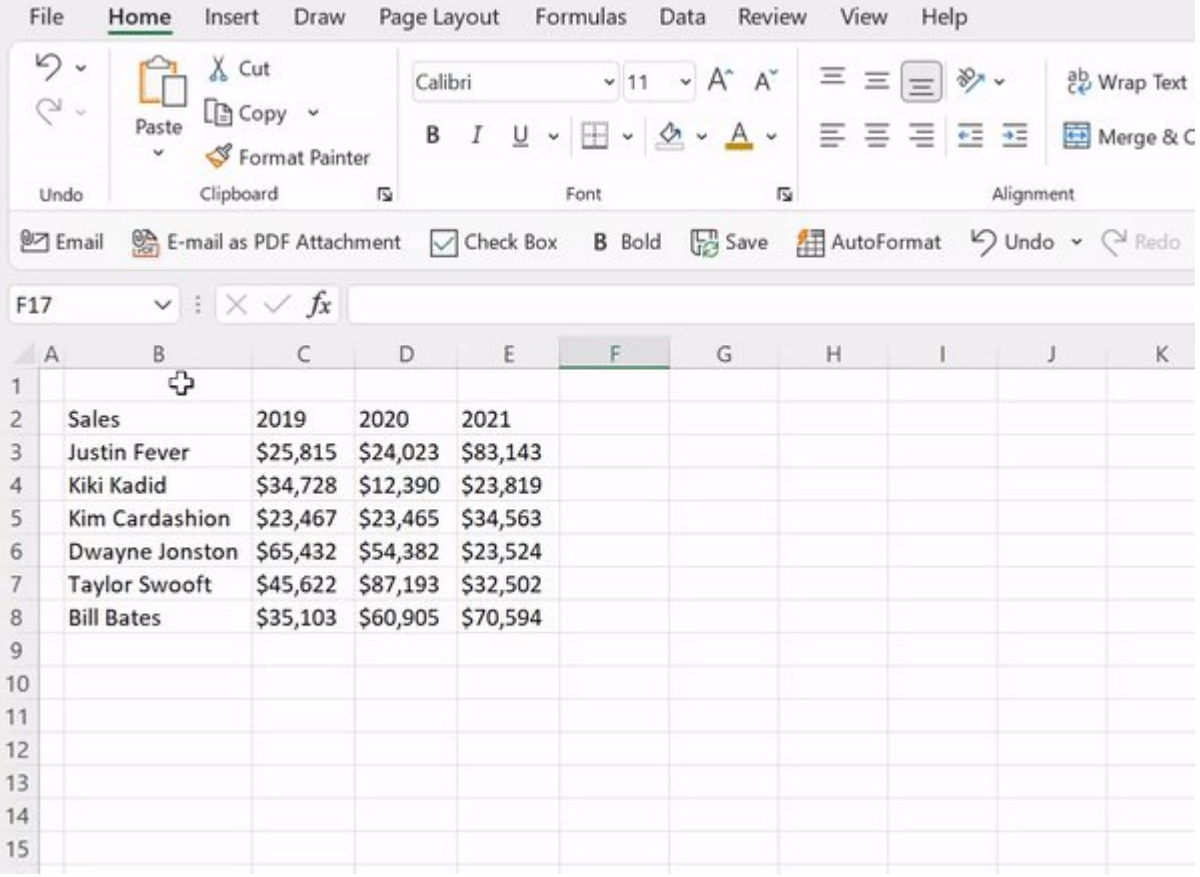

Take back hours of your day with these Excel productivity tips!

Follow me [@exceldictionary](https://twitter.com/exceldictionary) for even more Excel tips and tricks.

And if you never want to forget my excel tips at your desk, check out my shortcut merch and ebooks. <https://t.co/riWzaCFeeo>